# Quality assurance software

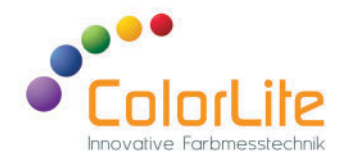

# ColorLite ColorDaTra

### ColorLite - The perfect solution to reliably control the colour quality of your products reliably.

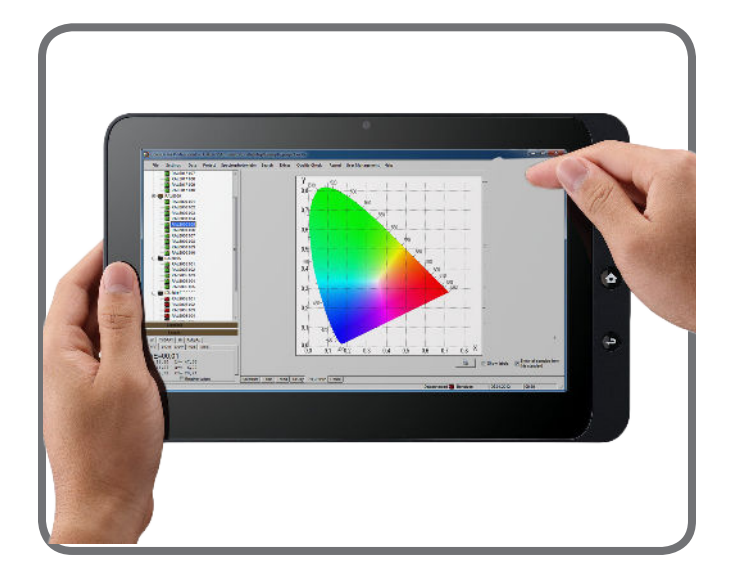

The ColorDaTra software is a database in the field of quality assurance and is used together with the ColorLite handheld measuring instruments. It is available in two versions:

- ColorDaTra **Basic**
- ColorDaTra **Professional**

Innovative spectral Colour measurement technology **"Made in Germany"** 

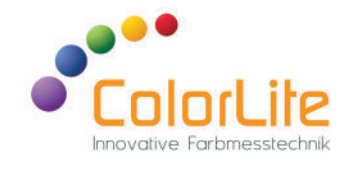

#### The ColorDaTra software is the perfect complement to your ColorLite spectrophotometer

The **basic**-version offers the following functions:

- Archiving of reference colours as standards
- Visualisation of sample and production colours CIE L\*a\*b\* diagram, trend, spectrum.
- Creation of reports
- Exporting colour values to Excel© format.

The **professional**-version extends the above features by:

- Online window for direct operation of the spectrophotometer from the computer via USB.
- Additional window with standard information and a photo option
- Search function with search criteria for colour values, date, name
- Advanced colour values like metamerism index, colour strength, transparency, opacity, white and yellow index
- Extended colour distance formula DE2000, DE CMC1:2 and DE CIE94

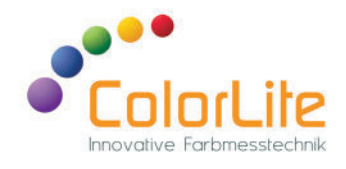

#### Software overview

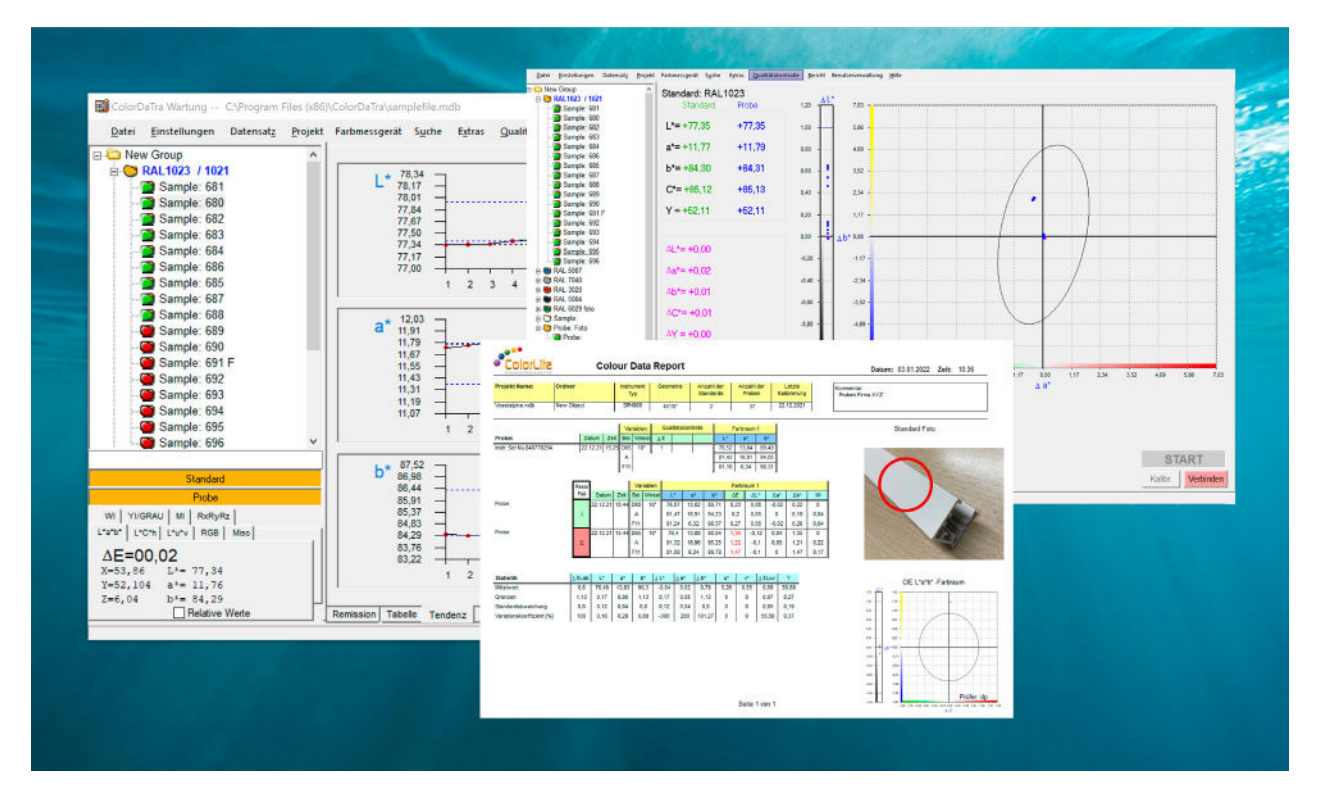

With the help of the software, measured values stored on the device can be transferred to and from a PC via USB 2.0, optionally RS232. The software works with all versions of MS-Windows© and is continuously improved. Updates are free of charge and the software can be installed on any number of PCs. A download of the test version is available on our homepage.

https://www.colorlite.de/download-center

- MS-Access© database format
- measured values are stored in "project files" on a central server and can be retrieved locally
- project files can be copied for reconciliation and sent to customers or suppliers
- and most important ... the software is easy to use!

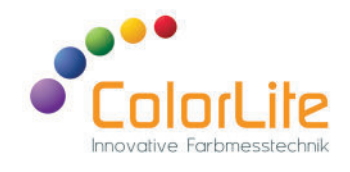

#### Software overview

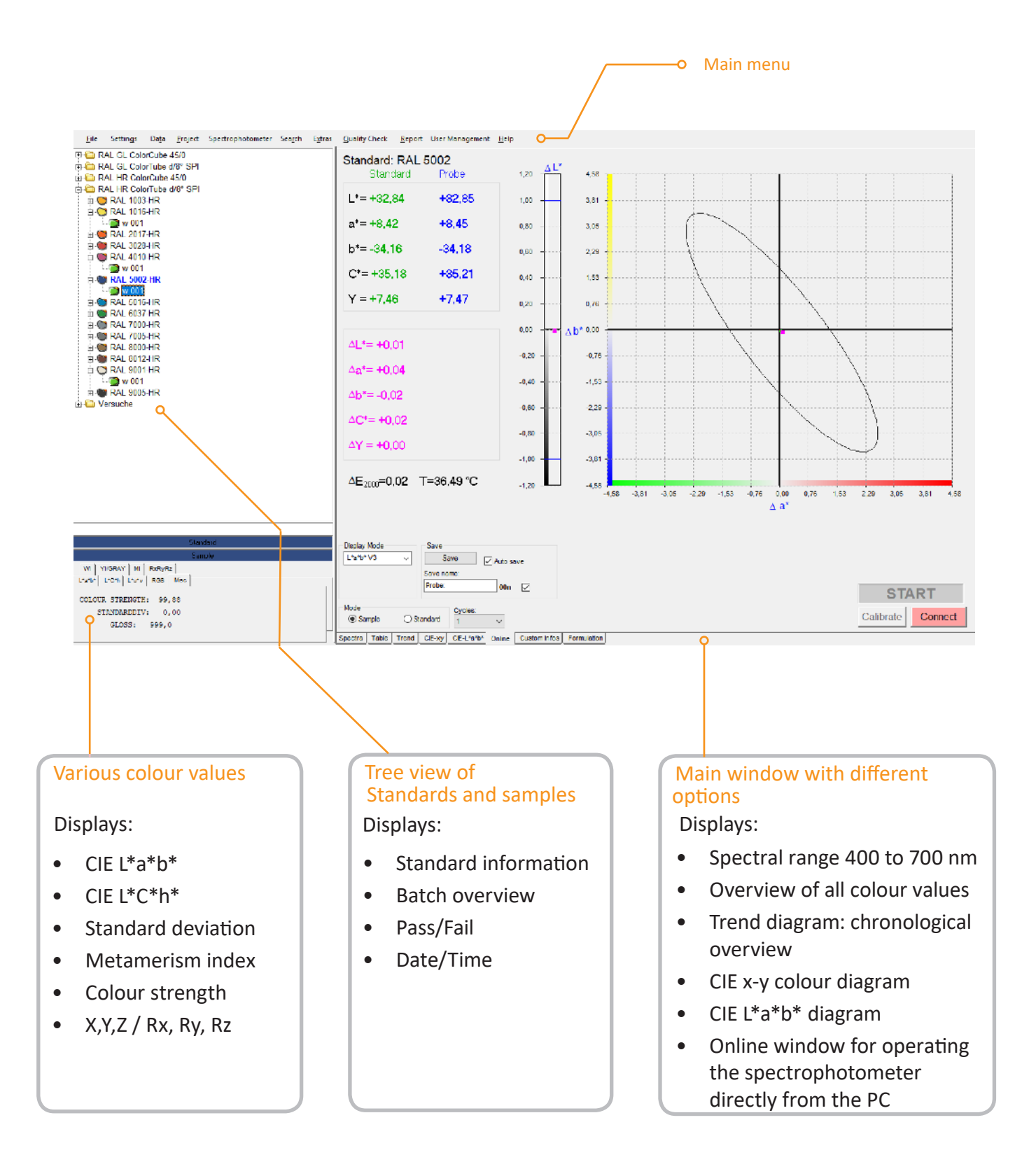

5

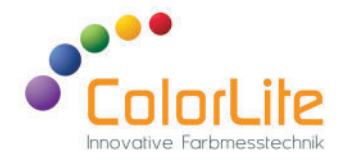

The tree view shows all standards and the corresponding samples within a colour project. To display the measured values in the main menu, it is only necessary to simply click on the standard or sample. When using ColorDaTra Professional, the measured values are automatically assigned to the selected standard.

#### Tree view of standards and samples

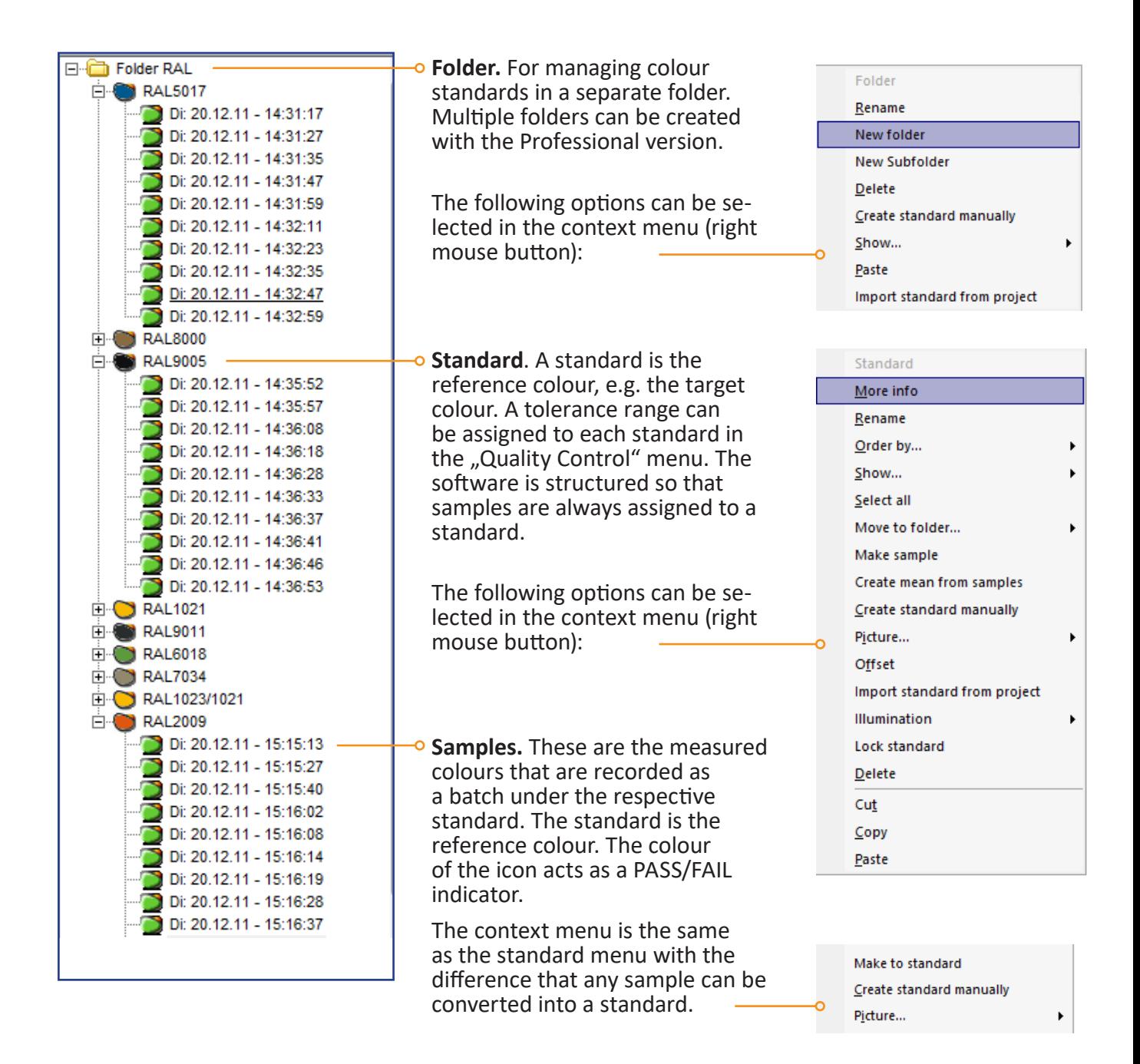

Am Mühlengraben 1 sales@ColorLite.de 37191 Katlenburg-Lindau www.ColorLite.de Germany Tel. +49 (0) 5552 999 58-0

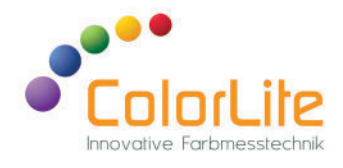

New Standard Processing Contract of the Contract of the Contract of the Contract of the Contract of the Contract of the Contract of the Contract of the Contract of the Contract of the Contract of the Contract of the Contra

li x

 $\overline{\phantom{a}}$   $\times$ 

#### Tree view of standards and samples - Context menus

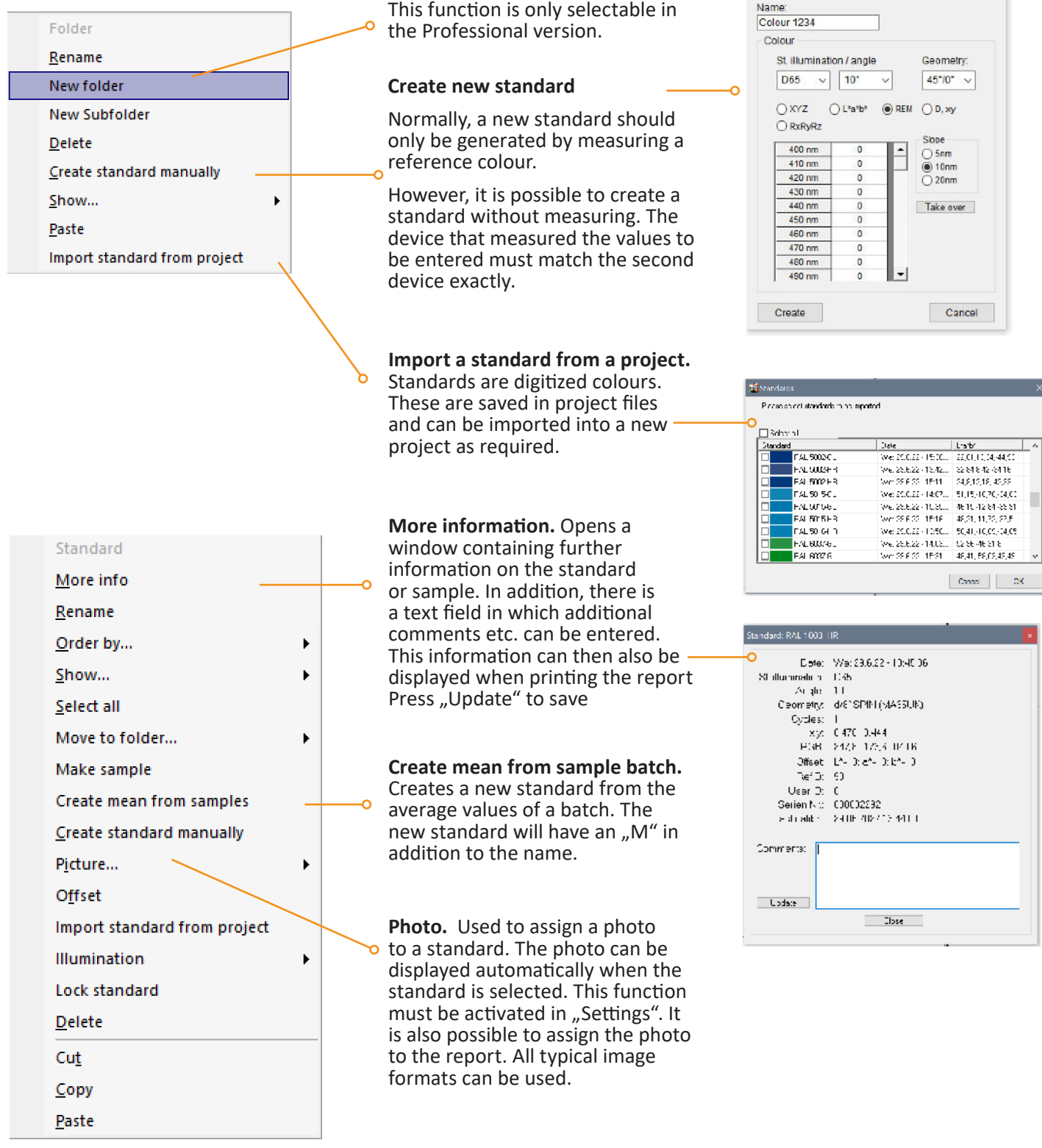

Create a **new folder**.

#### ColorLite GmbH

37191 Katlenburg-Lindau<br>Germany

Am Mühlengraben 1 sales@ColorLite.de Tel. +49 (0) 5552 999 58-0

7

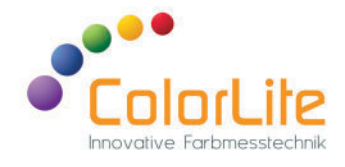

The CIE L\*a\*b\* diagram is often used in colorimetry to show an overview of the various deviations between a standard and one or all samples. By using the changeover key, another batch can also be compared with the first batch.

#### Main window - CIE L\*a\*b\* diagram

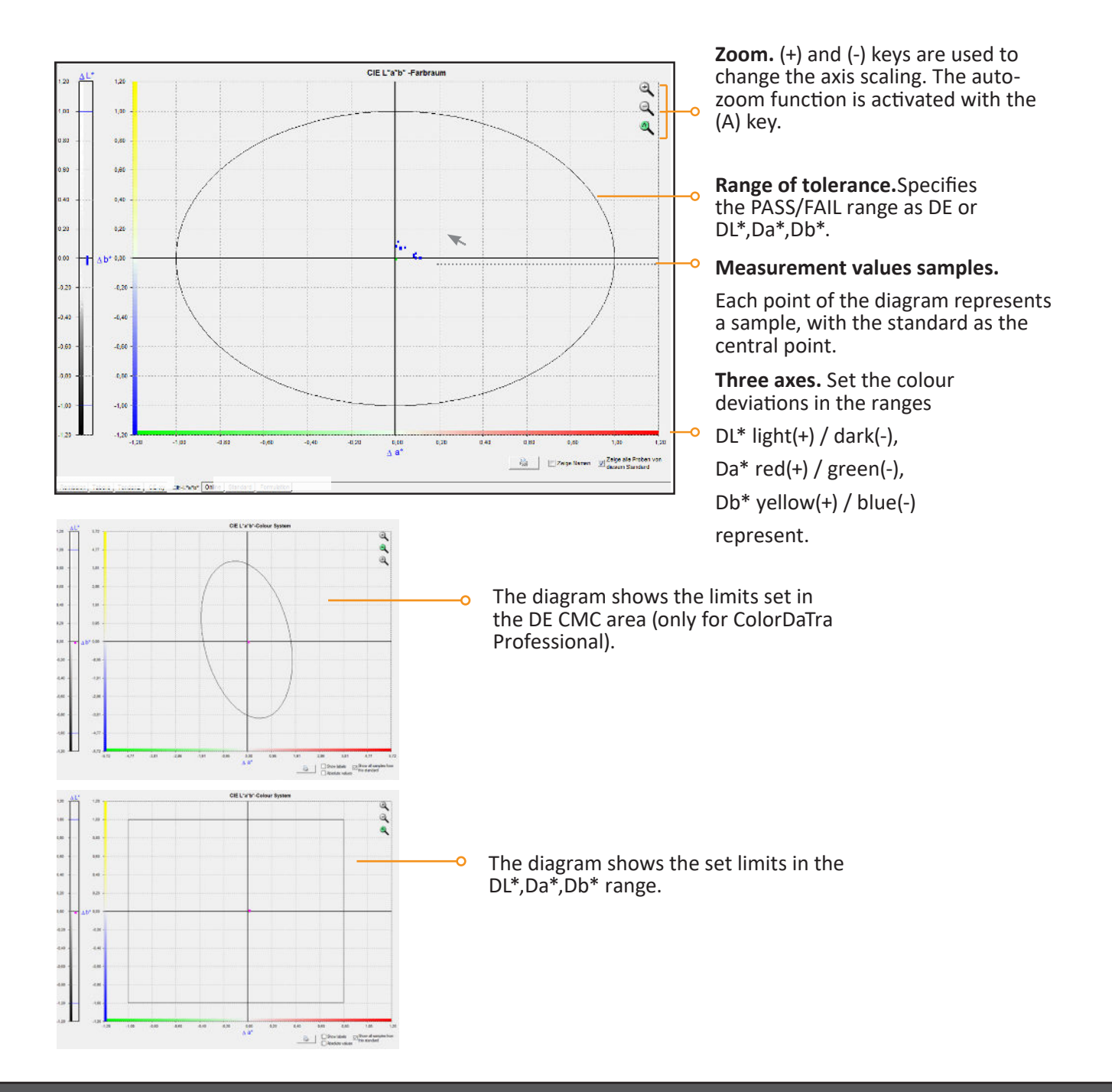

ColorLite GmbH

Am Mühlengraben 1 sales@ColorLite.de 37191 Katlenburg-Lindau www.ColorLite.de Germany Tel. +49 (0) 5552 999 58-0

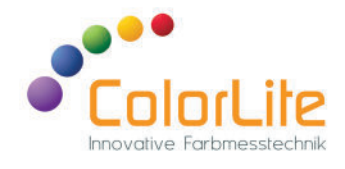

The "Online" window allows the user to connect his handheld instrument directly to the PC and operate it like a laboratory instrument.

#### Main window - Online mode (Professional only)

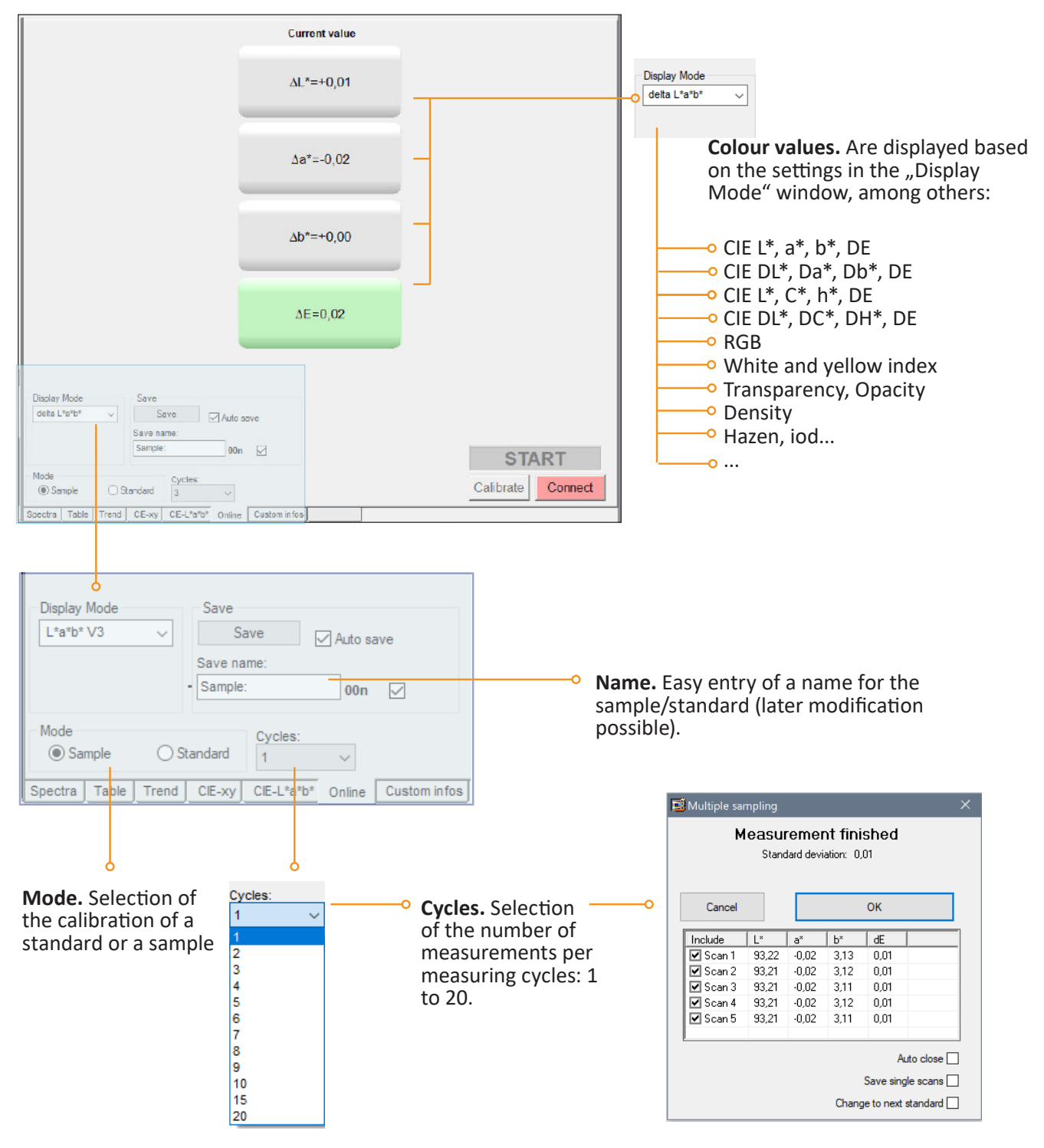

Am Mühlengraben 1 sales@ColorLite.de

37191 Katlenburg-Lindau www.ColorLite.de Germany Tel. +49 (0) 5552 999 58-0

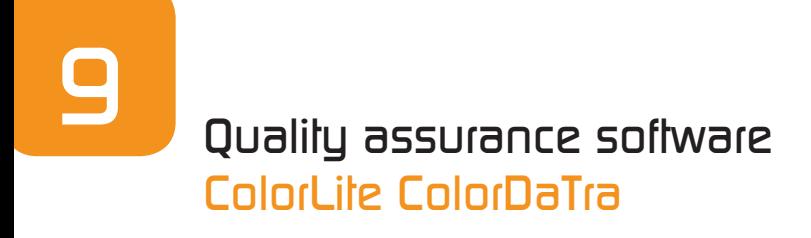

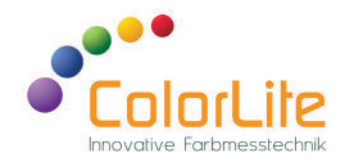

#### Main window - tendency

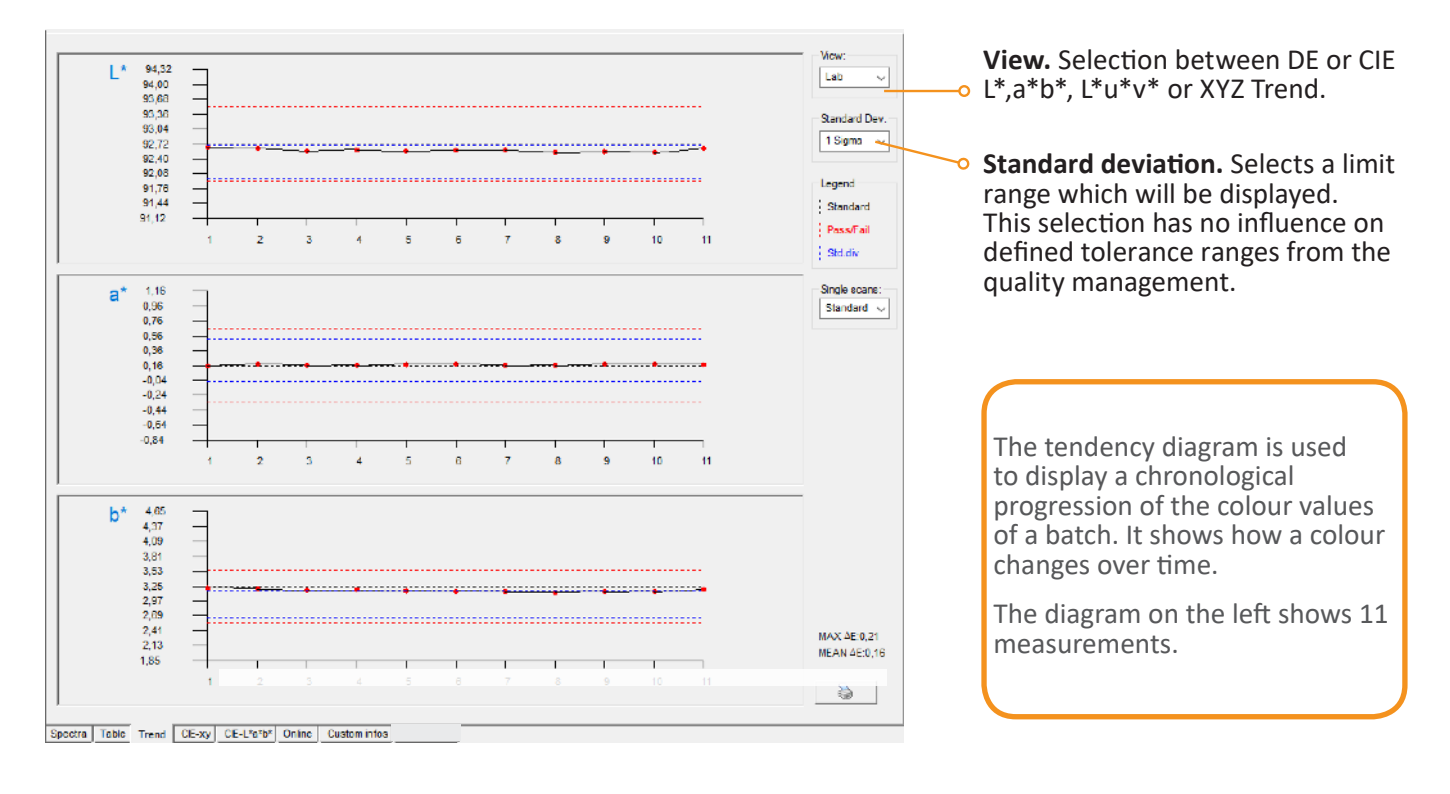

#### Main window - table

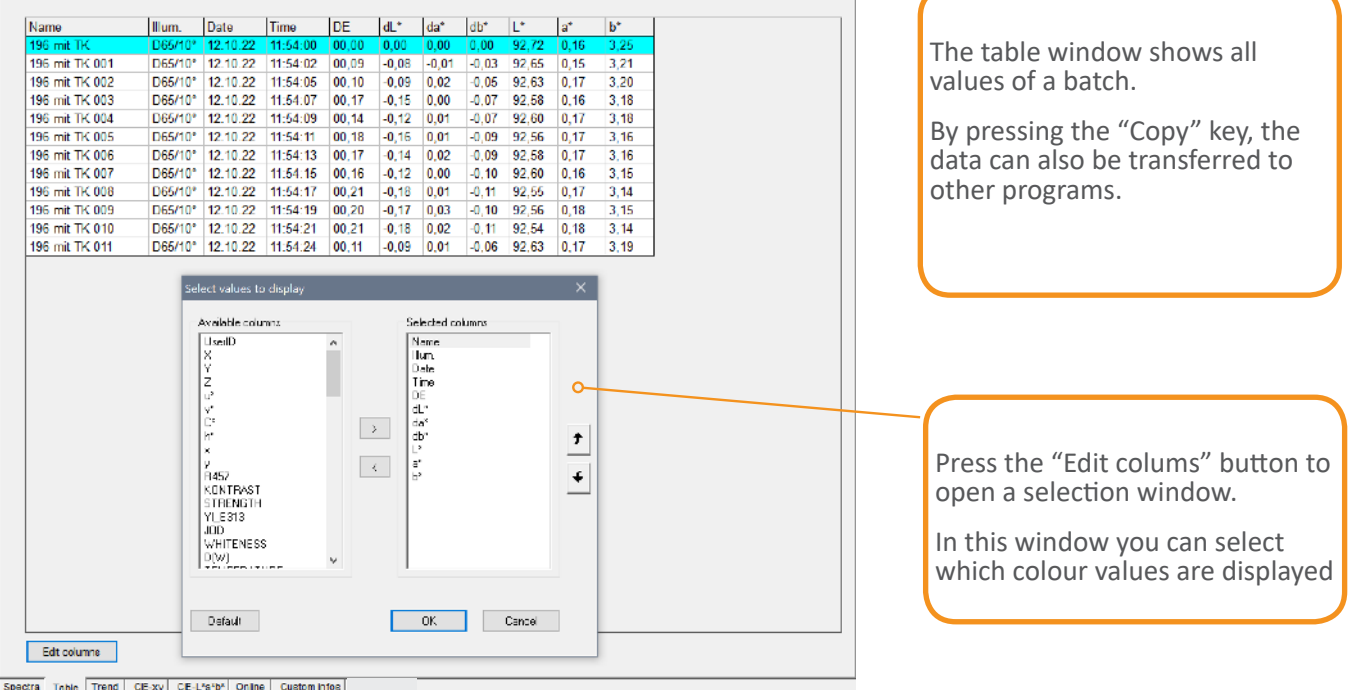

ColorLite GmbH

37191 Katlenburg-Lindau

Am Mühlengraben 1 sales@ColorLite.de Germany Tel. +49 (0) 5552 999 58-0

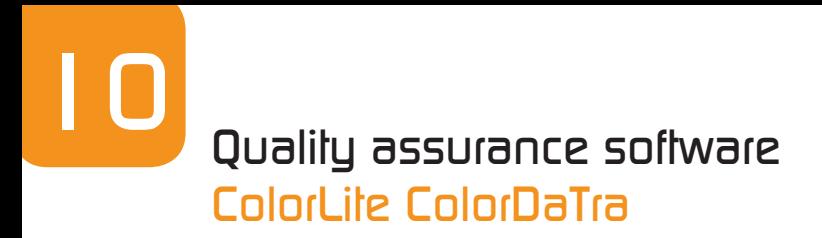

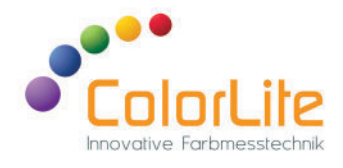

#### Main window - Spectral diagram

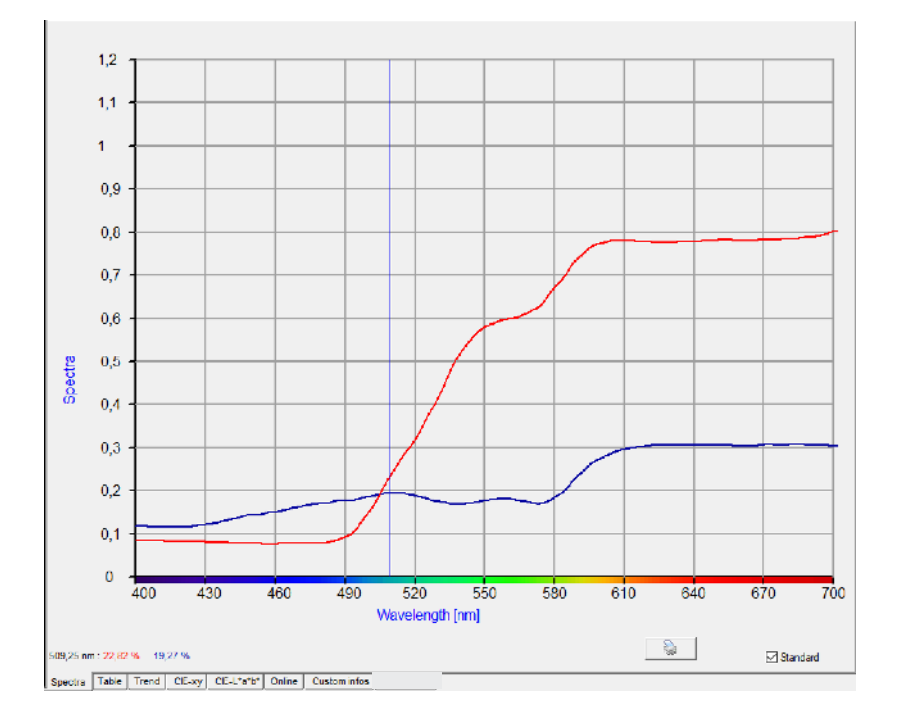

The spectral diagram shows the reflectance data of the standard and the sample in the spectral range from 400 to 700 nm.

Samples to be displayed are selected in the tree view.

#### Main window - CIE x,y diagram

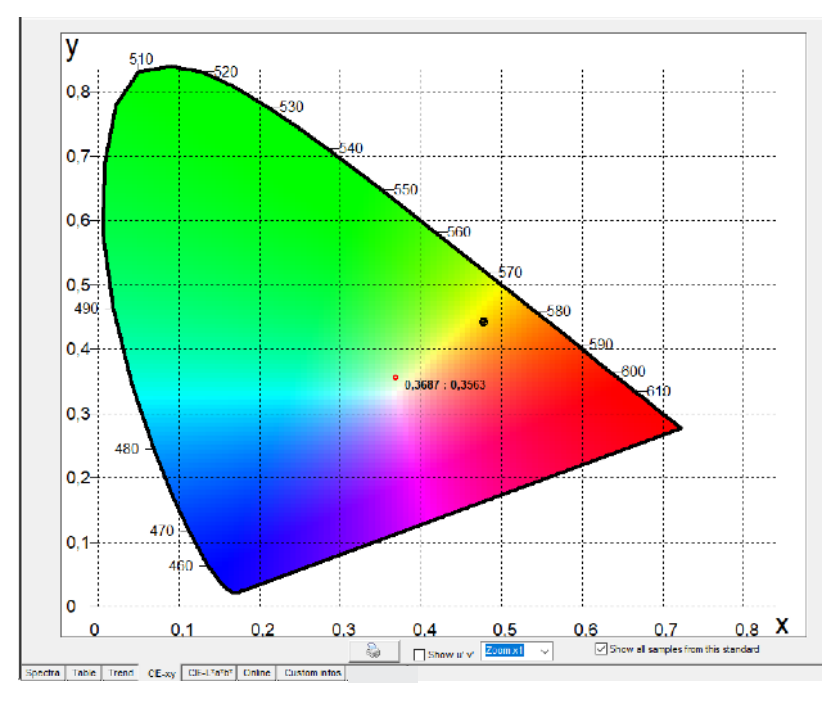

The CIE x,y diagram from 1931 was one of the first colour scales used to display measured values. The brightness axis is perpendicular to the surface.

Am Mühlengraben 1 sales@ColorLite.de 37191 Katlenburg-Lindau Germany Tel. +49 (0) 5552 999 58-0

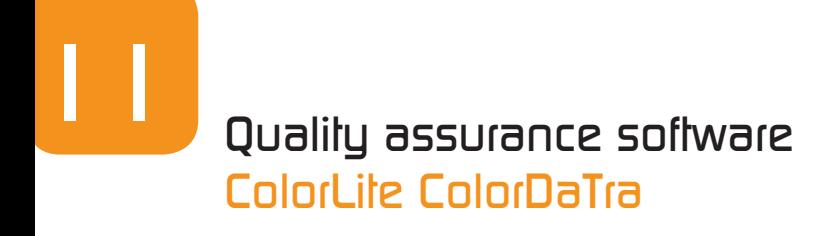

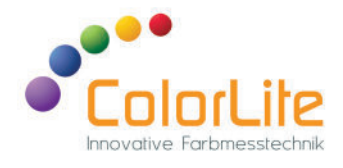

#### Main window - standard information (Professional only)

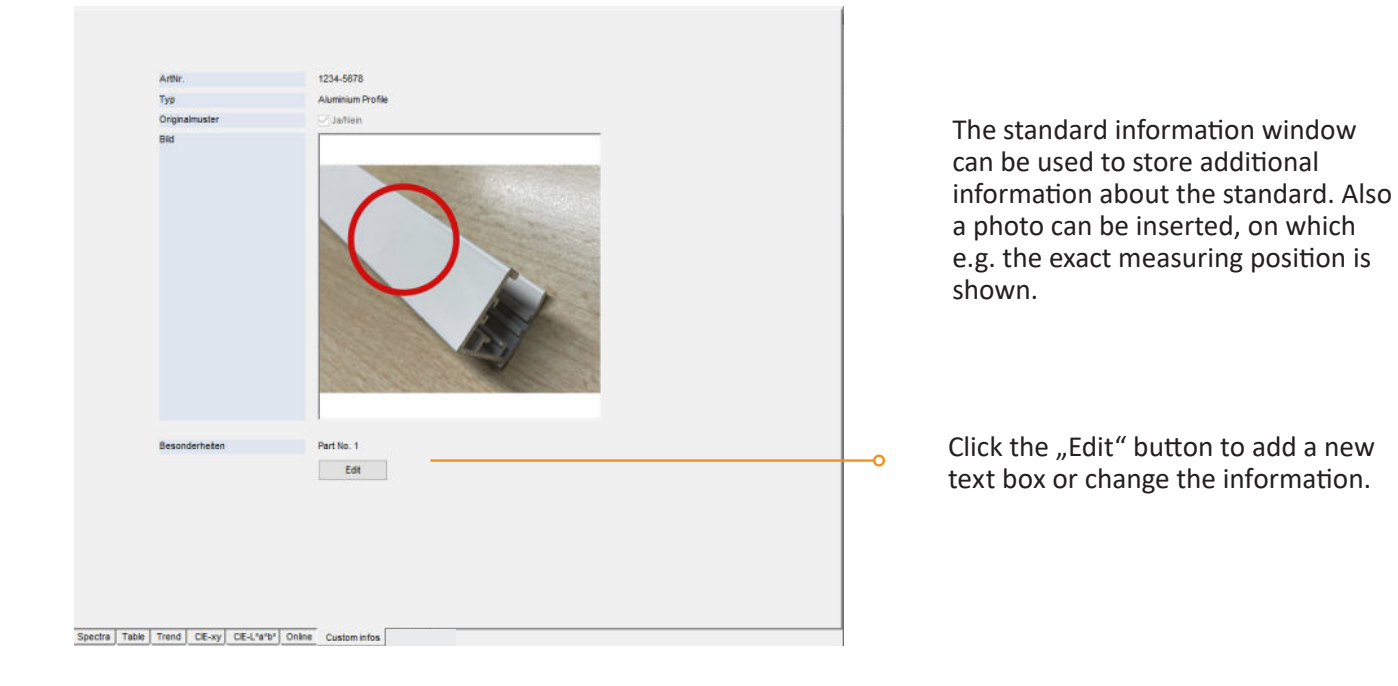

#### Colour information window

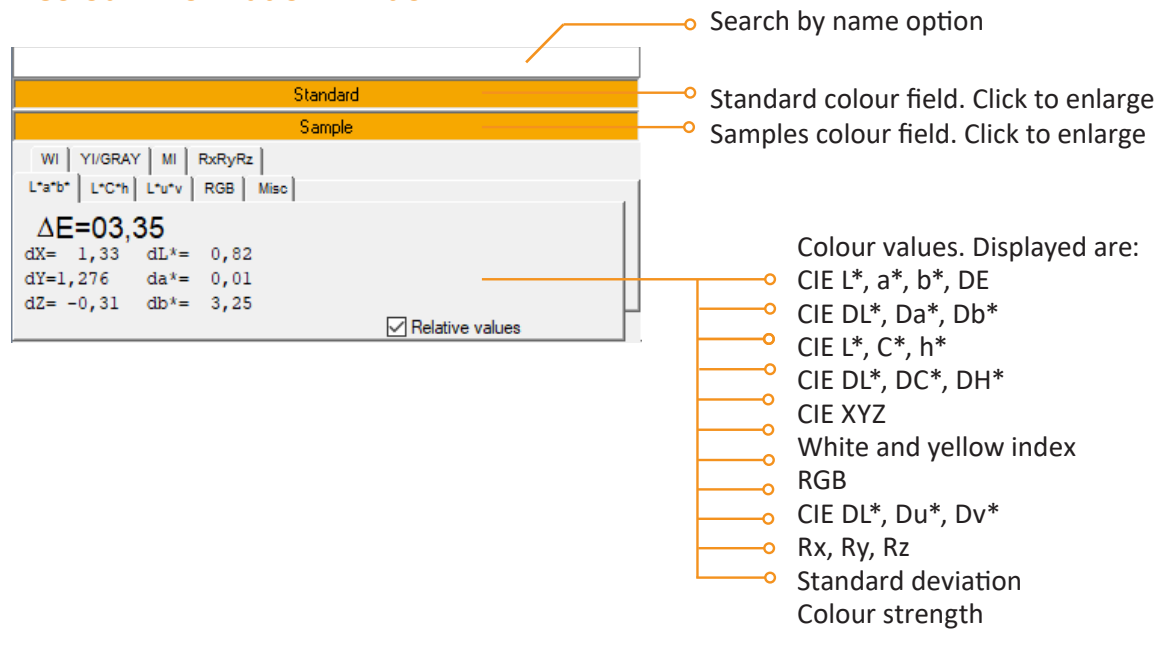

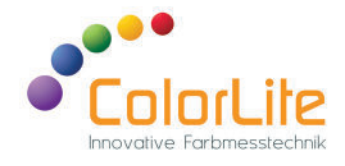

#### Main menu - overview

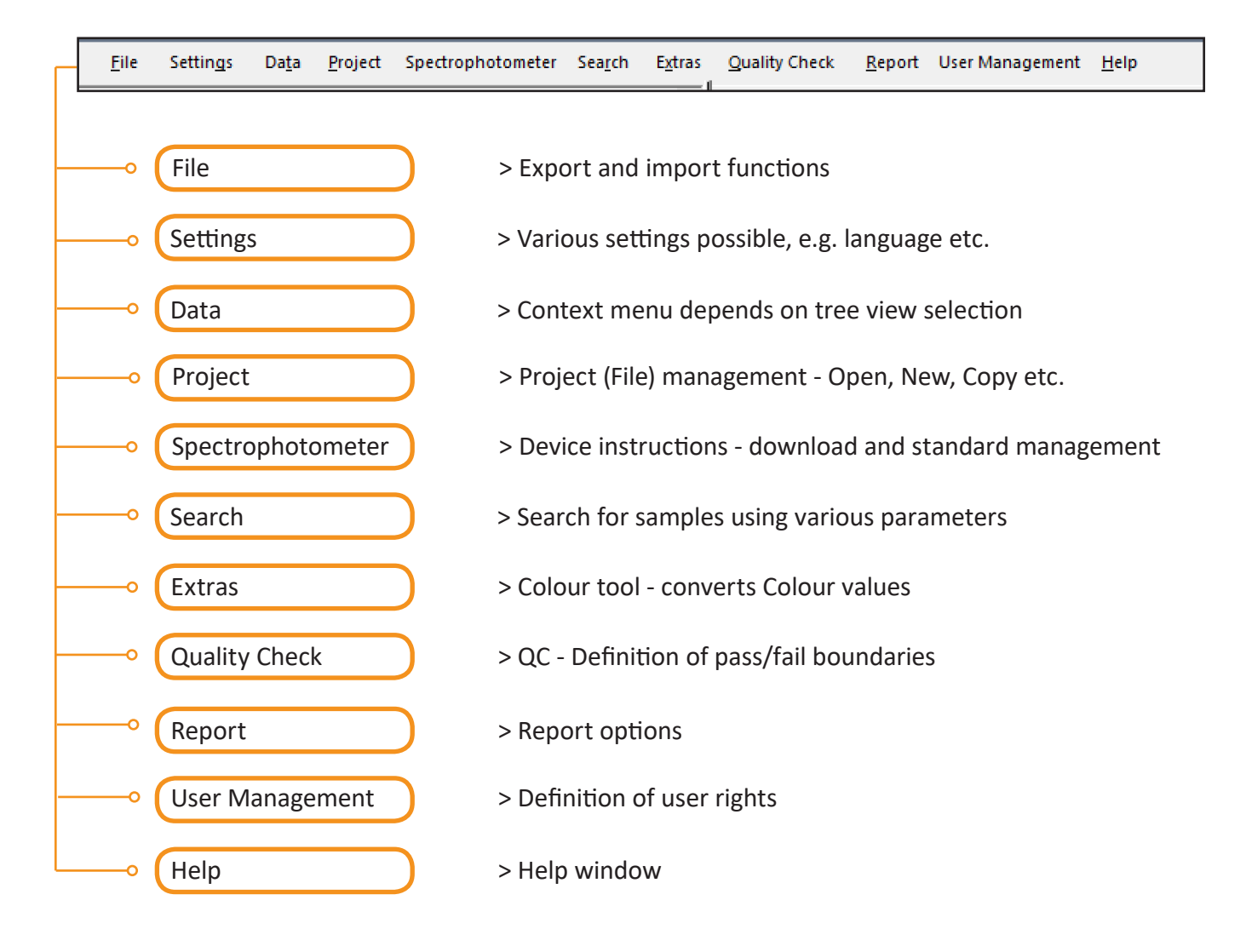

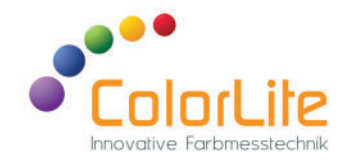

#### Main window - Settings

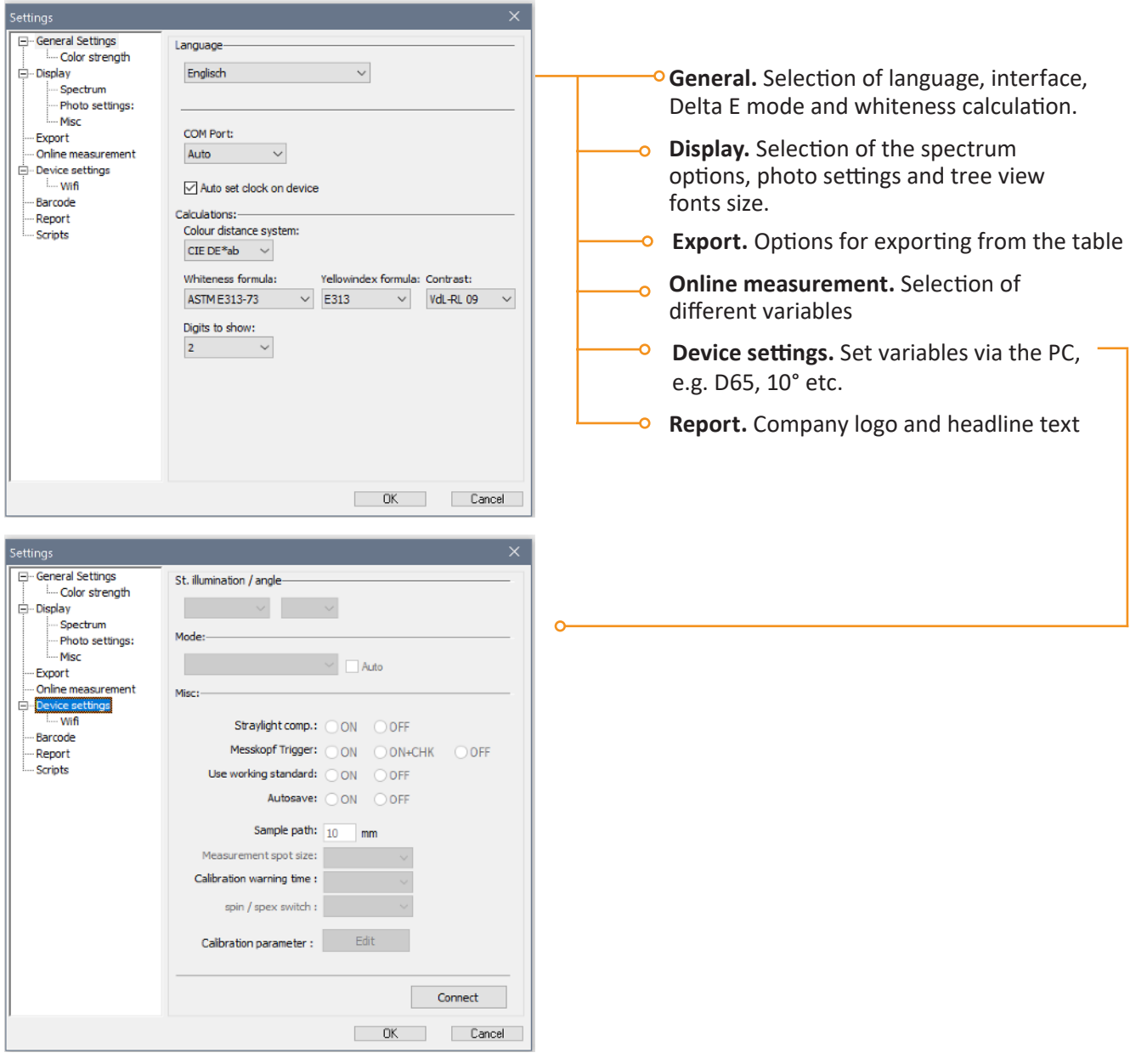

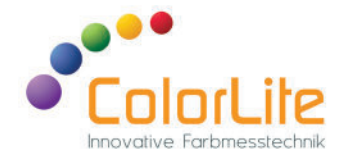

The window shows the standard memory of the spectrophotometer. Standards can be stored in up to five folders. This function is used to load standards from ColorDaTra to the colorimeter.

Sample photos can also be uploaded to the instrument.

#### Spectrophotometer Download Data Ō. **B** Download Data Standards Save new data in Objects Current Project Change counter No. License overview  $O\ln:$  $\mathbb{R}$ Sample assignment Auto  $\Box$  Locate in all objets **Connect.** Measured values Ready... [not connected] are downloaded from the Connect Automatic Download spectrophotometer. Samples are automatically assigned to existing Cancel **Automatic Download.** Automatically **E** Colour standards  $\sim$ downloads data when it is saved on the FOLDER 1 | RAL | ORDNER 3 | FOLDER 4 | + | device. Index |⊼ Name STANDARD  $\overline{008}$ STANDARD 009 RAL1023/1021 010  $\bullet$ RAL1023/1024 011 RAL1023/1025  $012$  $\ddot{\bullet}$ STANDARD  $013$ **RAI 3020**  $014$ RAL 5004 015 Gold REF 016 -<br>Standard Upload Download all Delete Delete all Rename Set Picture Show colourbox Upload without spectra Close Ti<sup>3</sup> standards **Standard Upload -** shows the Spinal a standard from purpor project to starct in memory<br>space list of standards in the opened  $\square$ Schennl project. **Standard Date**  $t$  $\overline{\phantom{a}}$ 20010050020 .<br>Este marco Wei 20022 - 15:02... Vel 25,6,22 - 10,12... || 70,54,18,04,80,48<br>| Ven 39,6,33 || 19:48 || || 76,19,17,9,71,73 Iп **ENLOWER**  $F = 1000 + 3$  $\Box$ ΙF rsulo ocu We see as used the countries of 20 We studied the computer to provide the<br>Ven 26.6.22 - 14.04... Insists is seen to<br>Ven 26.6.22 - 16.46... Insists, 16.44.76.45<br>We studied the car (20,00,10,00,00,2) FALT0166L IΞ c **F4L: OBFR FAL OGH 1** Iг Vel 26.6.22 - 10.36... 08.01.08.12 81.08.<br>New 39.6.32 - 14/05... 08.01.08.12 81.08 **FALS01761** FAI 20176  $Cmod = 2K$

#### Main window - Spectrophotometer

ColorLite GmbH

Am Mühlengraben 1 sales@ColorLite.de 37191 Katlenburg-Lindau www.ColorLite.de Germany Tel. +49 (0) 5552 999 58-0

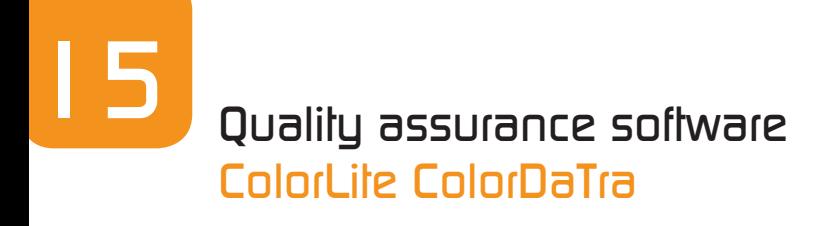

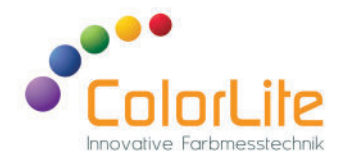

#### Main window - Search

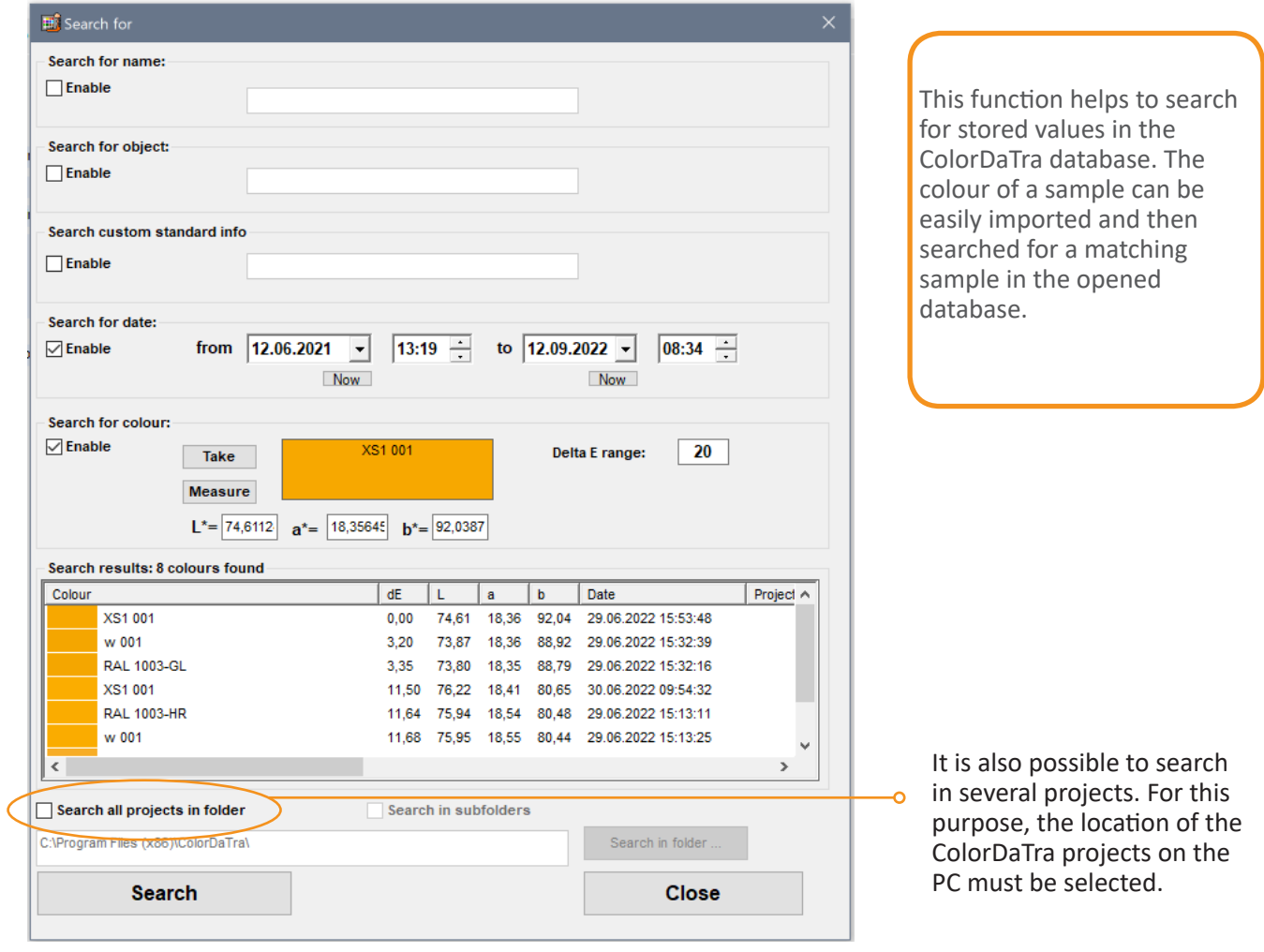

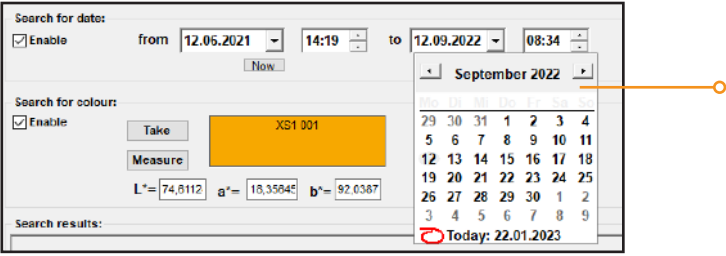

**Search.** By selecting several fields, it is possible to search, for example, for a specific colour that has been measured within a specific time period.

Am Mühlengraben 1 sales@ColorLite.de 37191 Katlenburg-Lindau<br>Germany

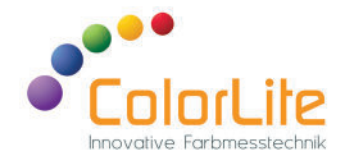

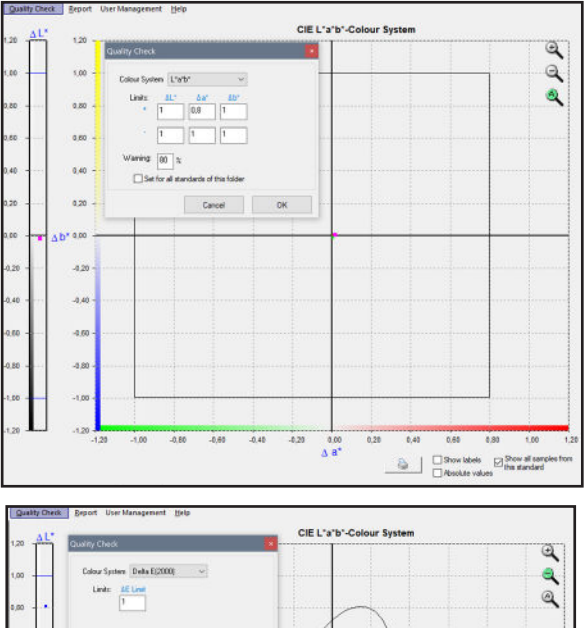

#### Hauptfenster - Qualitätskontrolle

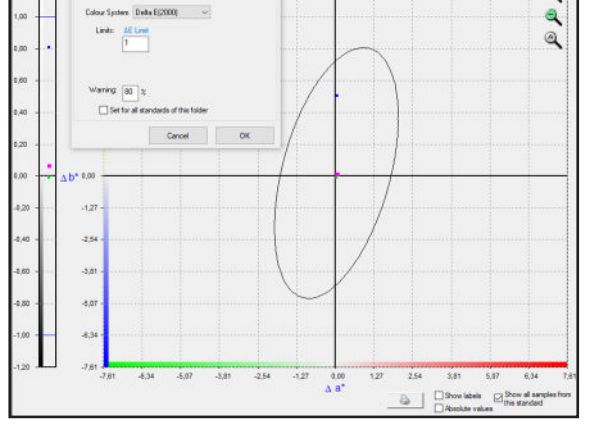

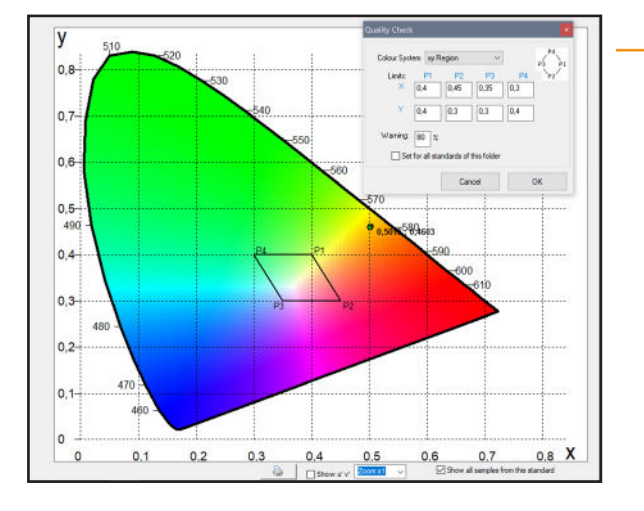

This function is used for defining limit values (Pass/Fail), which are assigned to the sample.

These values and the sample status are output in the report.

- **CIE L\*a\*b\*.** For determination of CIE L\*, Ōa\* and b\* limits. Sample pass/fail status is dependent on these settings. These limits remain when the standards are loaded onto the spectrophotometer.
- **CIE DE and DE2000.** For determining the Delta-E ö limits of samples. DE2000 limits are only available in the Professional version.
- **x,y region.** Four points can be entered to specify a ò tolerance range in the x,y diagram.

37191 Katlenburg-Lindau

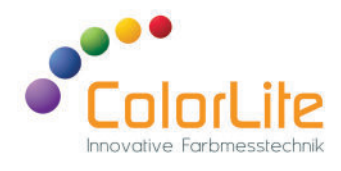

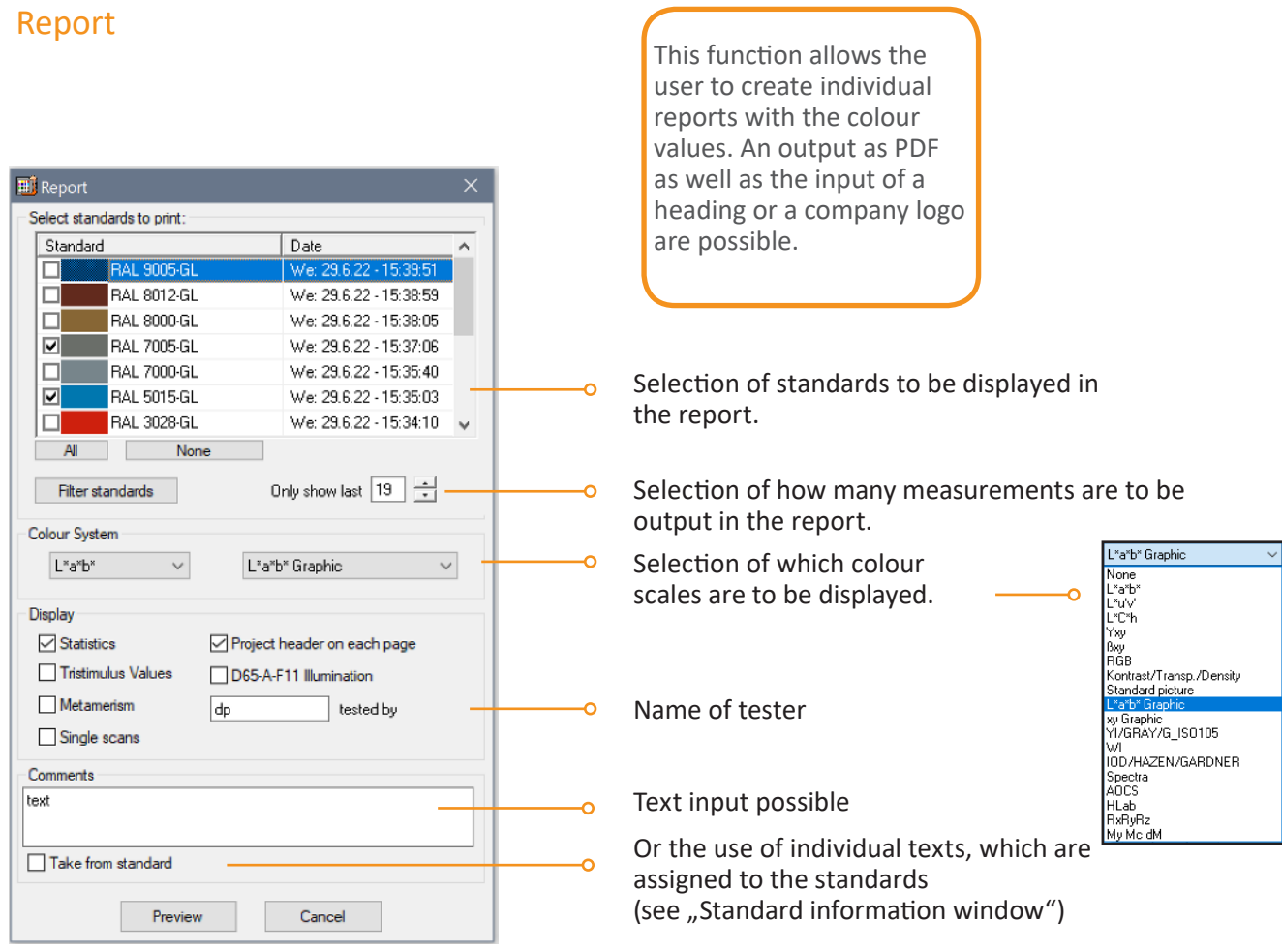

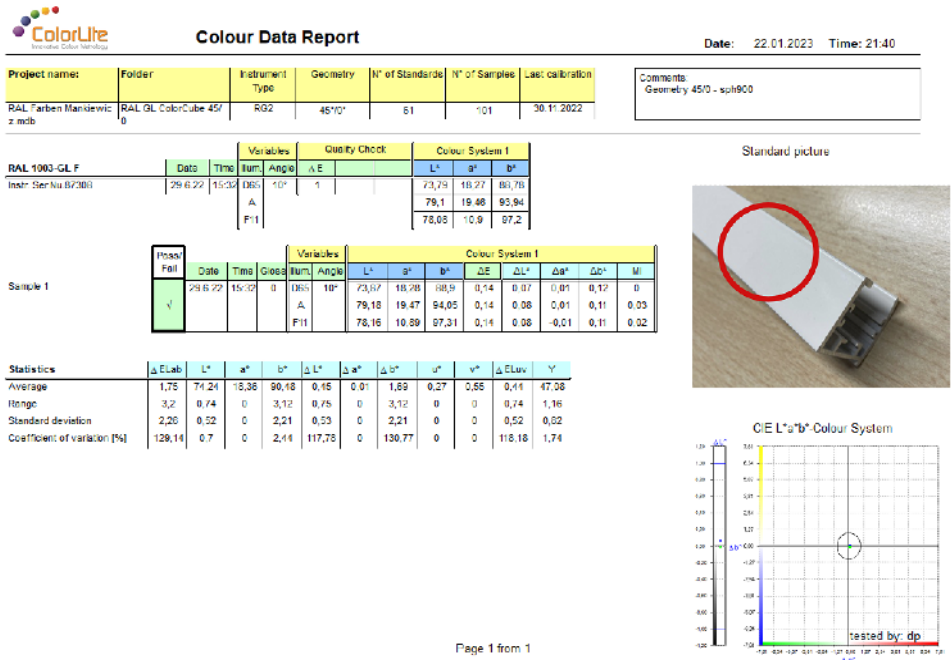

Page 1 from 1

37191 Katlenburg-Lindau<br>Germany

Am Mühlengraben 1 sales@ColorLite.de Tel. +49 (0) 5552 999 58-0

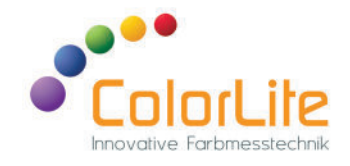

We are constantly working to improve ColorDaTra, especially the Professional version is constantly updated.

A large number of the suggestions for improvement and ideas come from you, our customers. This makes it possible to offer you software that is individually tailored to your applications. And because ColorDaTra-updates are free of charge, everyone benefits from them - even years after the purchase of their device.

You can find a free demo version on our homepage.

### Why choose ColorLite as your partner to ensure the quality of your product colours?

We offer you:

- Unique products with perfect handling
- Largest selection of accessories for all colour measurement tasks
- Innovative solutions such as integrated QR scanners for input of product data
- Customized solutions for difficult applications
- Online measurement technology integrated into your production lines with adaptation to individual requirements
- Development of company specific software
- Best possible service through individual free consultation, trial measurements, training
- 20 years Family owned buissness offering Quality "Made in Germany"

We are happy to support you in finding the best solution for your company ... guaranteed.

Am Mühlengraben 1 sales@ColorLite.de